## 知 CAS 云计算管理平台的admin账号密码忘记后怎么恢复?

**[杨海严](https://zhiliao.h3c.com/User/other/568)** 2019-09-21 发表

## 问题描述

Q: CAS 云计算管理平台的admin账号密码忘记后怎么恢复?

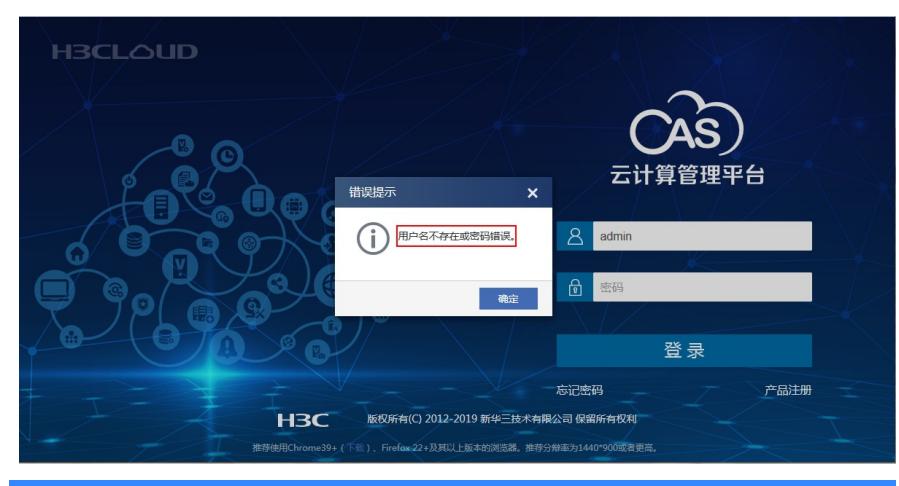

## 解决方法

A:SSH登录CVM后台, 进入/opt/tool目录下执行ResetAdminPwd.sh脚本后可恢复为初始密码admin ,举例如下:

root@B590:~# cd /opt/tool

root@B590:/opt/tool# ls

getHostInfo.sh lictool.jar readCASLicense.sh ResetAdminPwd.jar ResetAdminPwd.sh writeCASLicen se.sh

root@B590:/opt/tool# sh ResetAdminPwd.sh

Reset the operator 'admin' password success!